## 6COACH 6

## **Prawo Hooke'a**

## Program: **Coach 6**

## **Cel ćwiczenia**

- Badanie zależności siły sprężystości od wydłużenia sprężyny - wprowadzenie prawa Hooke'a.

## **I. Układy doświadczalne**

## **A. Prawo Hooke'a**

Projekt: na ZMN060F

CMA Coach Projects\PTSN Coach 6\ Rezonans\**Zestaw.cma** Przykład wyników: Zestaw-wyniki.cmr

#### **Układ pomiarowy**

W doświadczeniu wykorzystywany jest zestaw rezonansowy *CMA D060* składający się ze sprężyny z zawieszonymi u dołu magnesami (w formie pierścieni). Magnesy utrzymywane są na specjalnym uchwycie. Sprężyna zawieszona jest na czujniku siły (dwuzakresowy czujnik siły *CMA 0663i*). Układ znajduje się wewnątrz przeźroczystej, plastikowej rury, posiadającej pionową szczelinę, umożliwiającą dostęp do sprężyny. Całość umieszczona jest na podstawce o regulowanych nóżkach, umożliwiających wypoziomowanie układu.

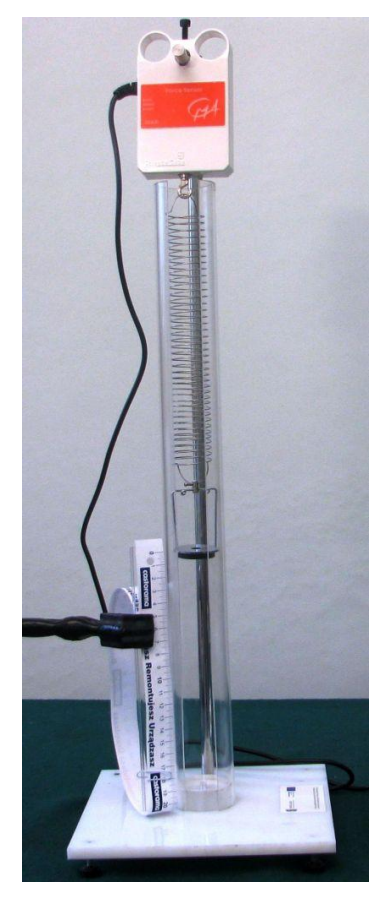

Do pierwszego gniazda analogowego konsoli pomiarowej *CoachLabII<sup>+</sup>* , wtykiem *BT*

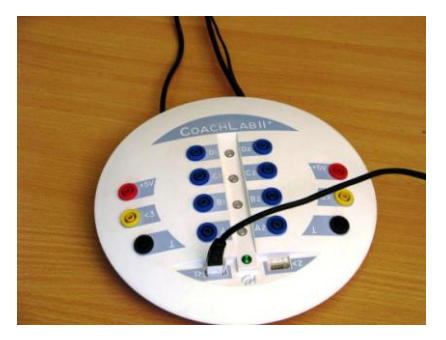

podłączony jest czujnik siły (*CMA Force sensor* (Dual range) 0663i -5N…5N). W programie ustawiono sterownik, który pozwala mierzyć siłę tylko w zakresie do 5N (wybór węższego zakresu pozwala zwiększyć precyzję pomiarów). Do poprawnego przeprowadzenia pomiarów, należy ustawić czujnik na zakres "-5N ... 5N" (przełącznik na bocznej ściance czujnika).

#### **Przygotowanie układu:**

- Zawiesić na sprężynie uchwyt z magnesami, sprężynę umieścić wewnątrz plastikowej rury i zawiesić ją na haku czujnika siły;
- Wypoziomować układ przez delikatne wkręcania lub wykręcanie nóżek przy podstawce. Ruch ciężarka wewnątrz rury powinien odbywać się swobodnie bez tarcia o ścianki;
- Czujnik siły wykalibrować w ten sposób, by wskazywał zero dla położenia równowagowego magnesów (nacisnąć prawym przyciskiem myszy na ikonie sterownika i wybrać polecenie *Edit Properties, zaznaczyć Schift calibration*);
- Zamocować linijkę na statywie (możliwie blisko rury ze sprężyną). Wygodnie jest, gdy zero wskazuje pozycję równowagi ciężarka. Za linijką można umieścić białą kartkę;

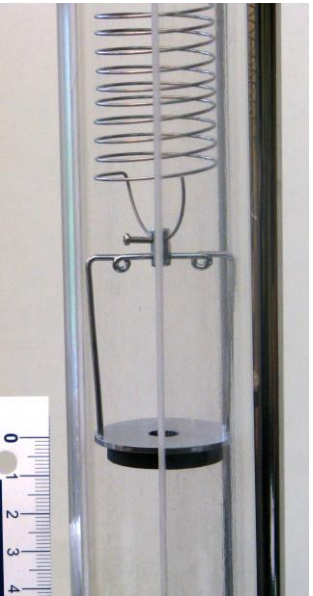

*Uchwyt z magnesami poruszający się wewnątrz rury*

W ćwiczeniu rejestrowane będą: siła działająca na sprężynę i odpowiadający jej przyrost długości sprężyny.

**Ustawienia parametrów pomiaru:**

#### *Method:*

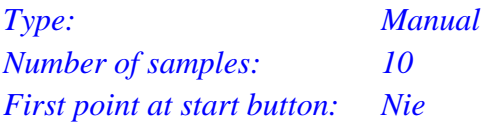

## **Pomiar**

- Uruchomić pomiar przycisk start ( $F9$ )  $\bullet$ :
- Wychylić ciężarek z położenia równowagi, na linijce odczytać wartość wychylenia i dokonać pomiaru działającej siły – przycisk manual start  $(F8)$  , w okienku podać odczytaną wartość wychylenia sprężyny;
- Wartość działającej siły dla danego wydłużenia sprężyny, zostanie automatycznie zaznaczona na wykresie;
- Pomiary powtórzyć dla kilku różnych wychyleń z położenia równowagi.

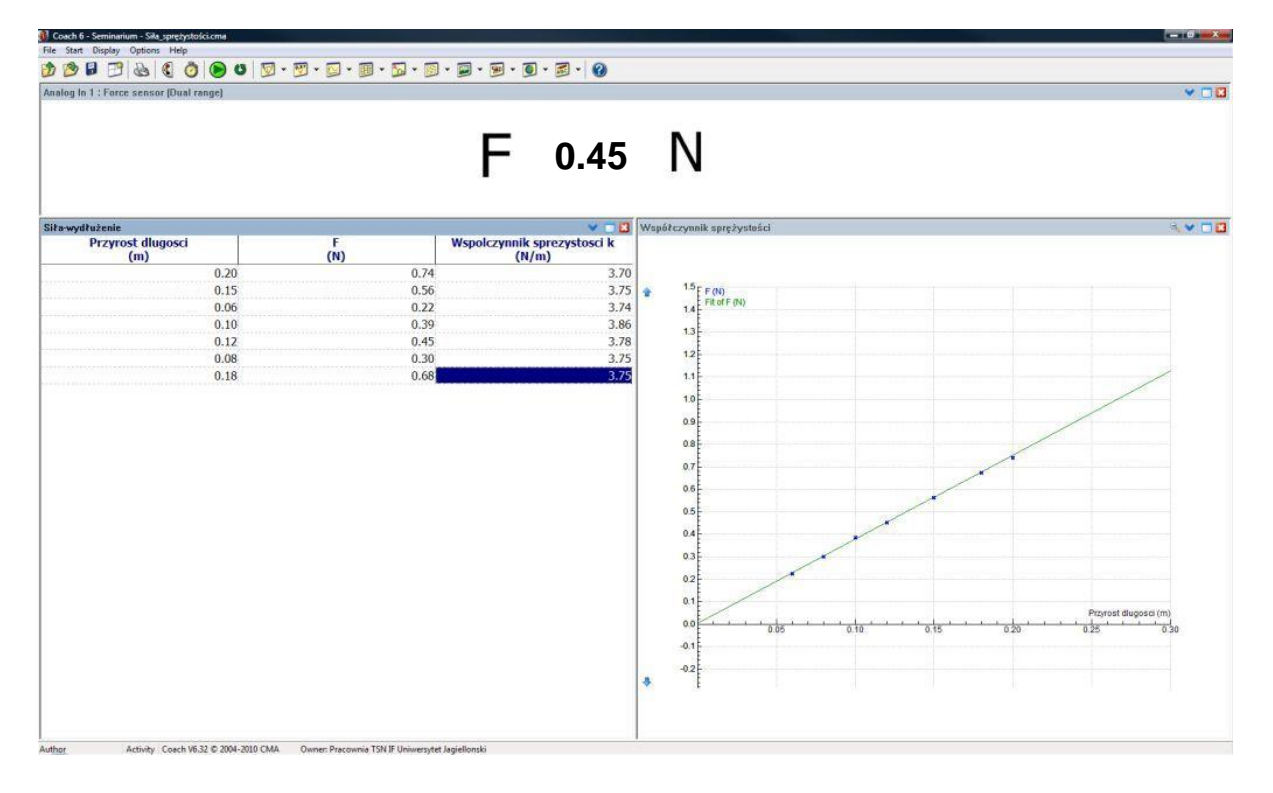

*Widok układu okien w programie pomiarowym.*

## **B. Prawo Hooke'a**

## Projekt: na ZMN060C

CMA Coach Projects\PTSN Coach 6\ Drgania harmoniczne\**Prawo Hooka.cma** Przykład wyników: Wyniki Hooka.cmr

## **Układ pomiarowy**

W doświadczeniu wykorzystywana jest linia powietrzna z wózkiem zamocowanym między dwoma sprężynami, ultradźwiękowy czujnik położenia *D0664* oraz dwuzakresowy czujnik siły *CMA 0663i*.

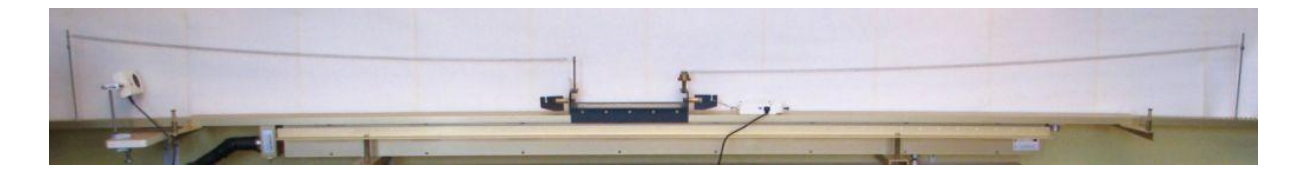

Czujnik siły (*CMA Force sensor* (Dual range) *0663i -5N…5N*) podłączony jest do pierwszego gniazda analogowego konsoli pomiarowej *CoachLabII<sup>+</sup>* , wtykiem *BT*. Do poprawnego

przeprowadzenia pomiarów, należy ustawić czujnik na zakres  $, -5N$  …  $5N$ " (przełącznik na bocznej ściance czujnika).

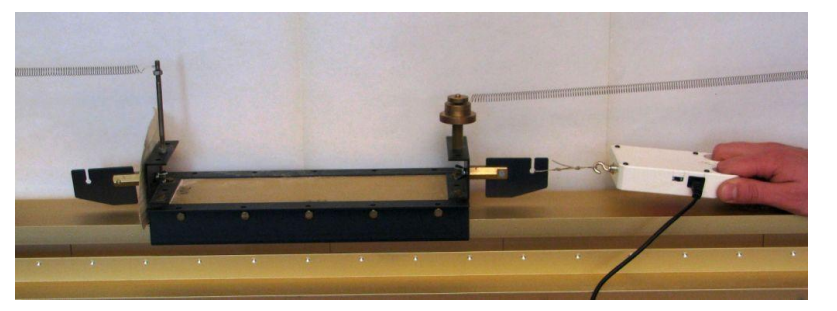

## **Przygotowanie układu:**

-Wczytać sterownik *Force sensor (Dual range) (0663i)(CMA)(-5…5N).* Kliknąć prawym przyciskiem myszy na wolne okienko, wybrać:

- *Selekt sensor from Library…*

*- Force sensor (Dual range)* (*0663i)(CMA)( -5N…5N*);

- Przenieść ikonę sterownika na odpowiednie wejście na rysunku konsoli Coach Lab II;

- Czujnik siły wykalibrować w ten sposób, by wskazywał zero dla położenia równowagi, przy braku działania sił. W tym celu należy nacisnąć prawym przyciskiem myszy na ikonie sterownika i wybrać polecenie *Edit Properties, zaznaczyć Schift calibration;*

- Wczytać sterownik *Ultrasonic Motion Detector (664)(CMA)(1…12 m)*[Dla programu Coach6 jest wczytywany automatycznie].

- Przenieść ikonę sterownika na odpowiednie wejście konsoli .

- Dobrać ustawienie ultradźwiękowego czujnika ruchu tak, żeby wskazywał położenie wózka umieszczonego na linii powietrznej. Czujnik działa na zasadzie rejestracji czasu powrotu odbitej fali ultradźwiękowej. Trzeba go ustawić tak, żeby nie odbijał fali od ściany i linii

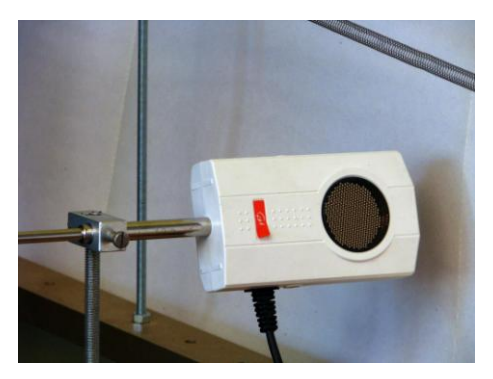

powietrznej, a wózek wyposażyć w gładką powierzchnię odbijającą (np. kartę fortranowską). - Dopasować kalibrację do potrzeb pomiarowych (zero przypisać położeniu równowagi).

W ćwiczeniu rejestrowane będą: siła działająca na wózek zamocowany między sprężynami i wychylenie wózka z położenia równowagi (zmiana długości sprężyn)

# **Ustawienia parametrów pomiaru:**

## *Method:*

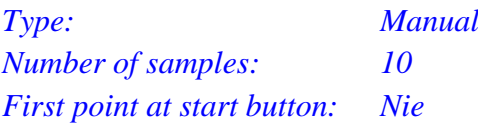

W oknie programu Coach przygotować wykres *F(x).*

Przygotowane ćwiczenie (*Prawo Hooka.cma*) zawiera proponowane ustawienia programu COACH.

## **Pomiar**

- Uruchomić nadmuch linii powietrznej
- Uruchomić pomiar przycisk start  $(F9)$
- Wychylić wózek z położenia równowagi poprzez pociągnięcie zamocowanego czujnika siły i dokonać pomiaru działającej siły – przycisk manual start (*F8*)  $\bullet$ , czujnik ruchu dokona pomiaru położenia wózka (zmiany długości sprężyn);
- Wartość działającej siły dla danego położenia wózka (zmiany długości sprężyn), zostanie automatycznie zaznaczona na wykresie;
- Pomiary powtórzyć dla kilku różnych wychyleń z położenia równowagi (np. co 10 cm).

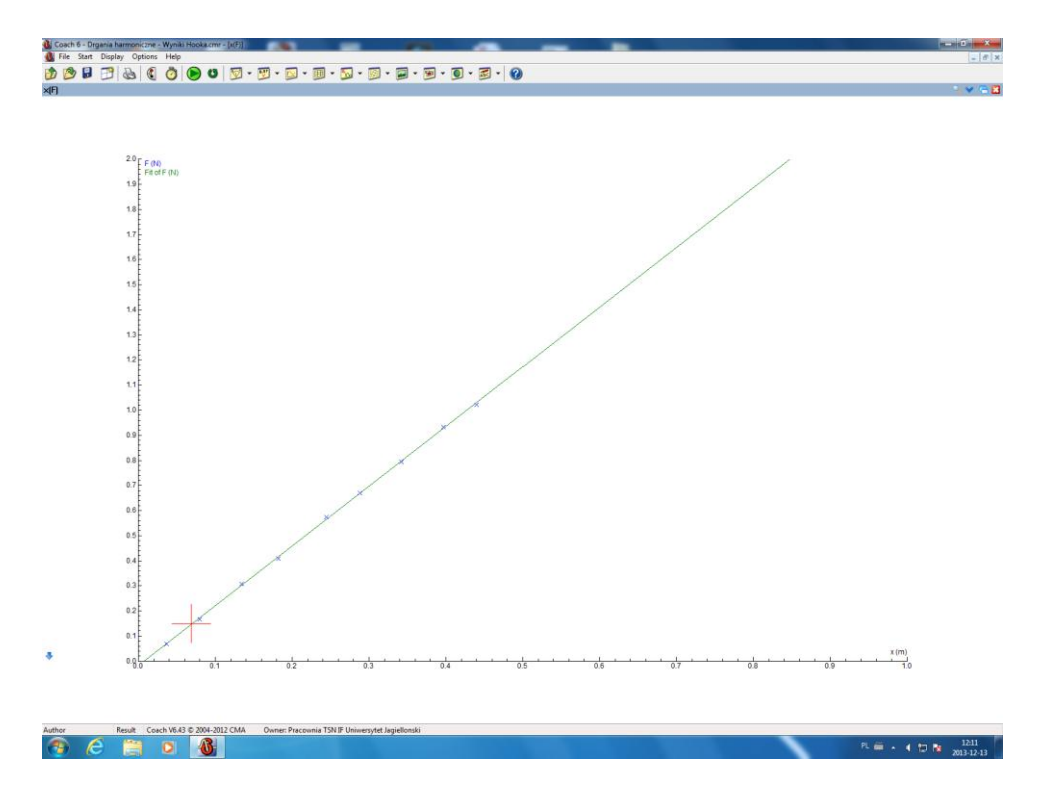

*Widok układu okien w programie pomiarowym.*

#### **II. Obserwacje i wnioski**

#### **Obserwacje:**

Na wykresie zależności działającej siły od zmiany długości sprężyny, punkty pomiarowe układają się wzdłuż linii prostej, przechodząc przez początek układu współrzędnych. Świadczy to o proporcjonalności tych dwóch wielkości *F ~ x*.

#### **Analiza danych**

Zebrane punkty pomiarowe są automatycznie przedstawiane na wykresie zależności przyrostu długości sprężyny od siły.

Do punktów pomiarowych, które układają się na wykresie wzdłuż linii prostej, można dopasować prostą według wzoru: *f(x)=ax + b*, gdzie parametr *b* powinien być bliski zeru (położeniu równowagi zostały w kalibracji przyporządkowane wartości zerowe położenia i siły rejestrowanej przez czujnik). W celu dopasowania funkcji do danych pomiarowych należy kliknąć prawym przyciskiem myszy na wykresie, wybrać polecenie *"Process/Analyze"*, a nastepnie *"Function Fit"*.

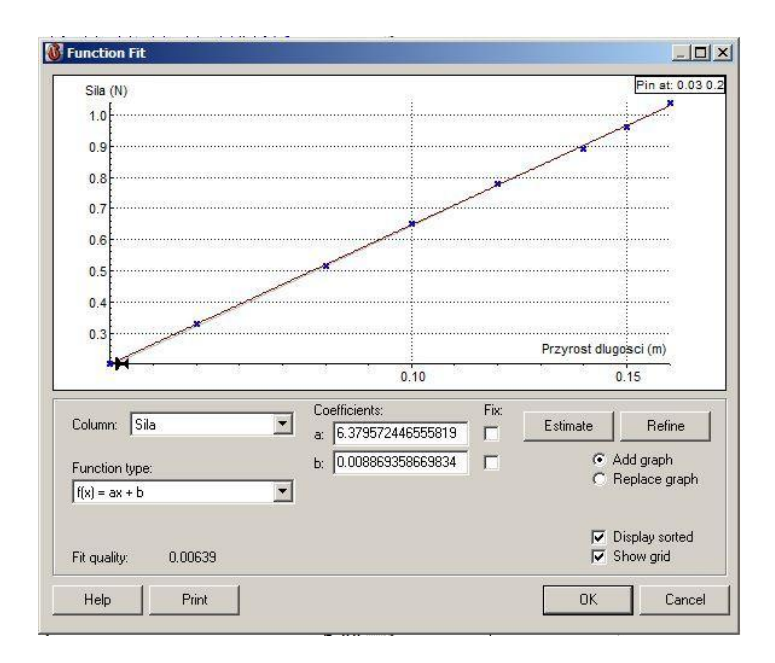

*Okno dopasowywania funkcji do punktów pomiarowych* 

W oknie dopasowania funkcji należy wskazać następujące wartości: w pozycji Column: *Siła* i jako Function type:  $f(x) = ax + b$ . Oszacowanie wartości współczynników dopasowania prostej dokonuje się przyciskiem *Estimate*. Dopasowania funkcji dokonuje się przyciskiem *Refine*. Gotowy wykres, po zatwierdzeniu przyciskiem *OK*¸ można umieścić w oknie programu *Coach*.

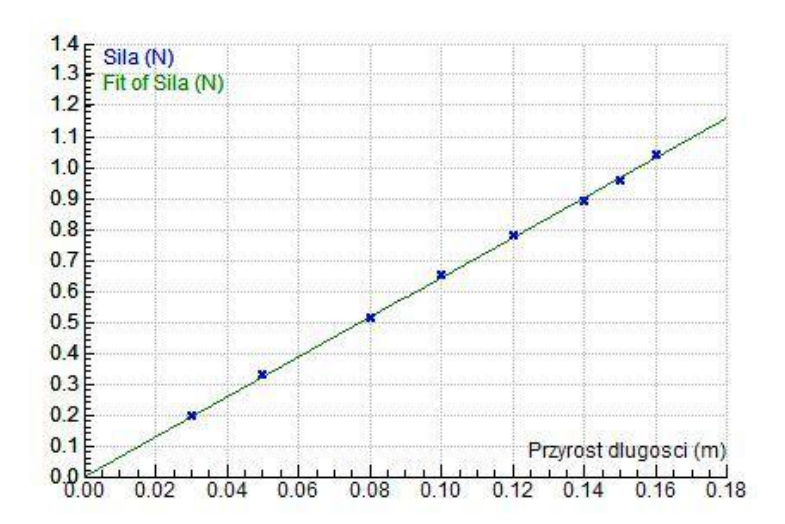

*Wykres zależności działającej siły od wychylenia układu z pozycji równowagi. Widoczne jest liniowe ułożenie punktów doświadczalnych. Dopasowana prosta przechodzi przez punkt (0,0) – układ został wyzerowany względem położenia* 

Na podstawie sporządzonego wykresu można stwierdzić, że wydłużenie sprężyny jest wprost proporcjonalne do wartości siły, jaka działa na sprężynę, powodując jej wydłużenie, czyli: *x* ~ *F* . Im sprężyna jest bardziej rozciągnięta, tym większa jest wartość działającej siły. Współczynnikiem proporcjonalności pomiędzy siłą, a wychyleniem jest współczynnik "k", zwany **współczynnikiem sprężystości** (stałą sprężystości**).** Ostatecznie można zapisać zależność:

$$
F = kx
$$

zwaną jako **prawo Hooke'a**, biorące swoją nazwę od nazwiska Roberta Hooke'a, uczonego angielskiego z końca XVII wieku. Tak jak zostało wykazane w powyższym doświadczeniu, prawo Hooke'a daje zależność *liniową F* od *x.*

Stała sprężystości *k* jest miarą sztywności sprężyny. Im większa jest wartość *k*, tym sprężyna jest sztywniejsza, tzn. tym większą działa siłą przy takim samym przemieszczeniu jej końca.